## **QAIO Mirror - Amazon Alexa Voice Control Microphone Instructions**

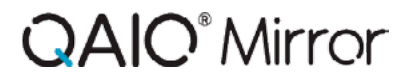

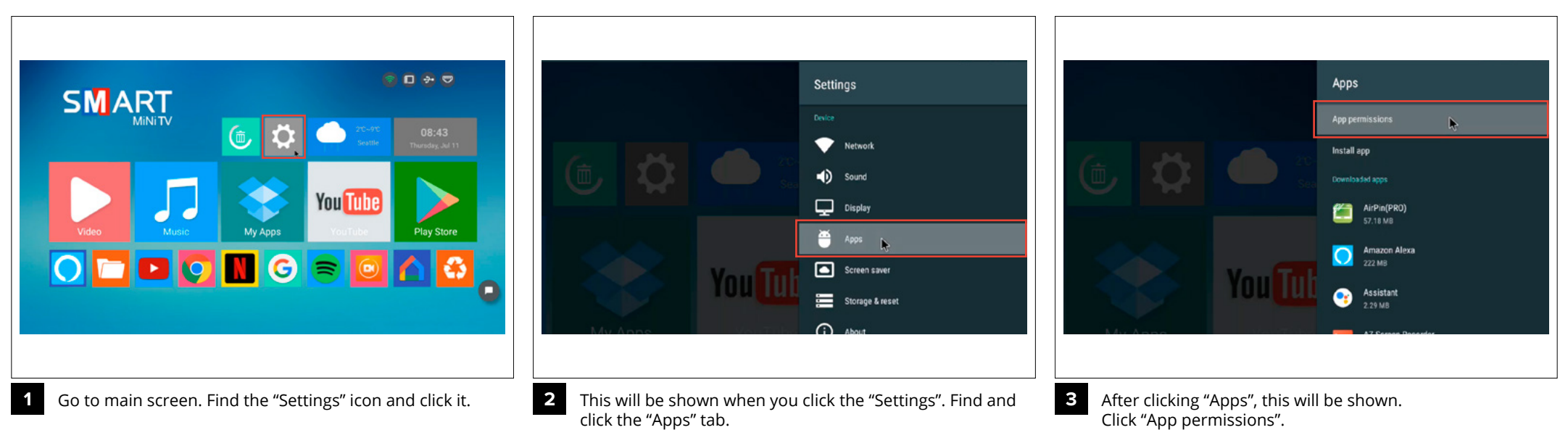

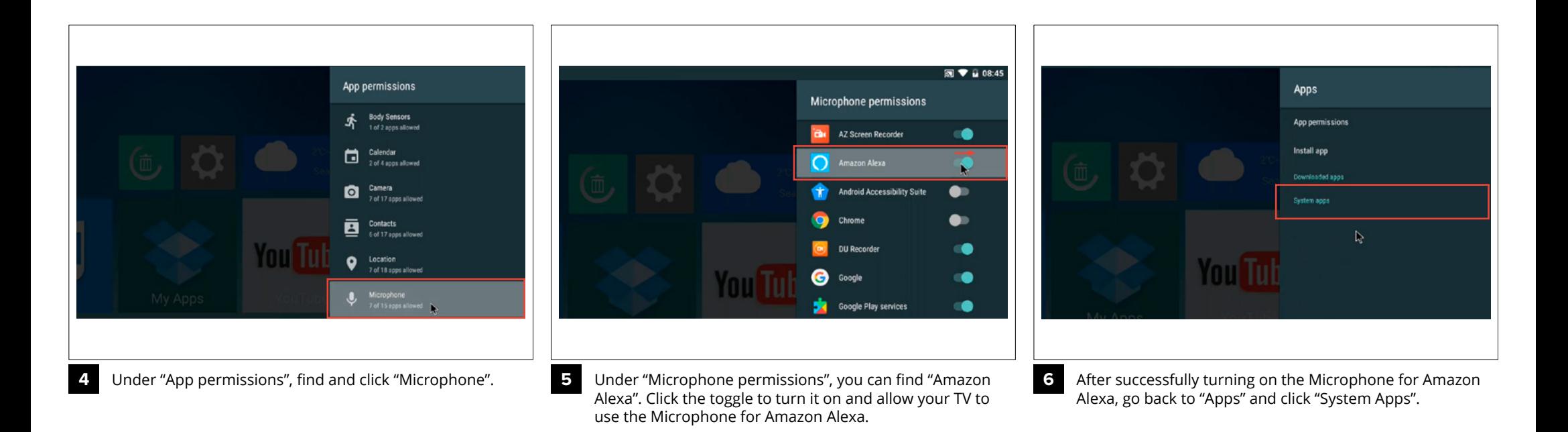

## **QAIO Mirror - Amazon Alexa Voice Control Microphone Instructions**

## **QAIO**<sup>®</sup> Mirror

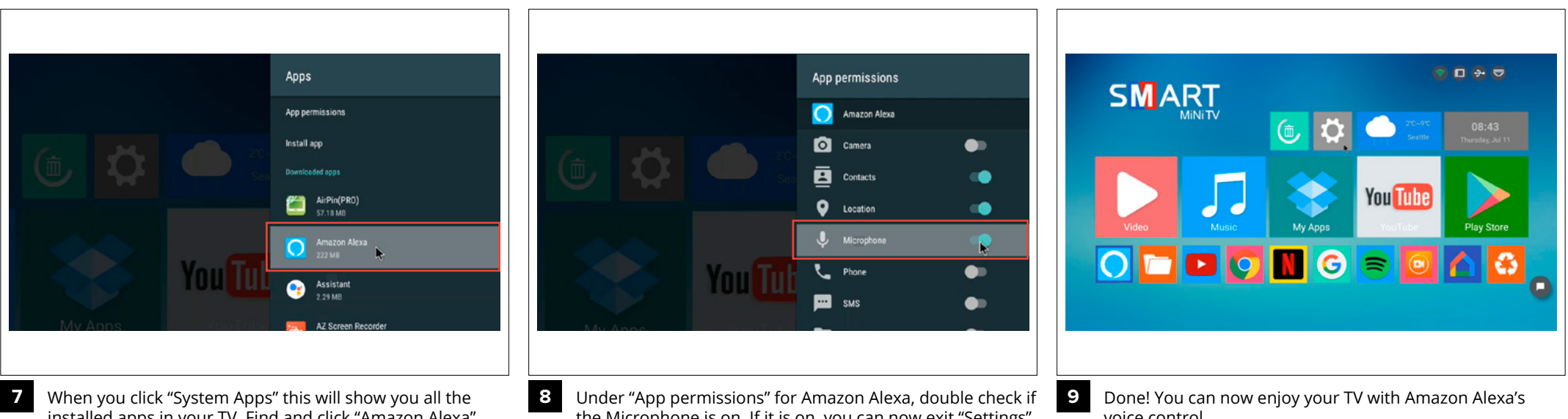

installed apps in your TV. Find and click "Amazon Alexa".

the Microphone is on. If it is on, you can now exit "Settings".

voice control.